監理技術者講習申込方法(インターネット)

- 1 (一社)全国土木施工管理技士会連合会 HP にアクセス https://www.ejcm.or.jp/
- 2 講習・セミナーを選択

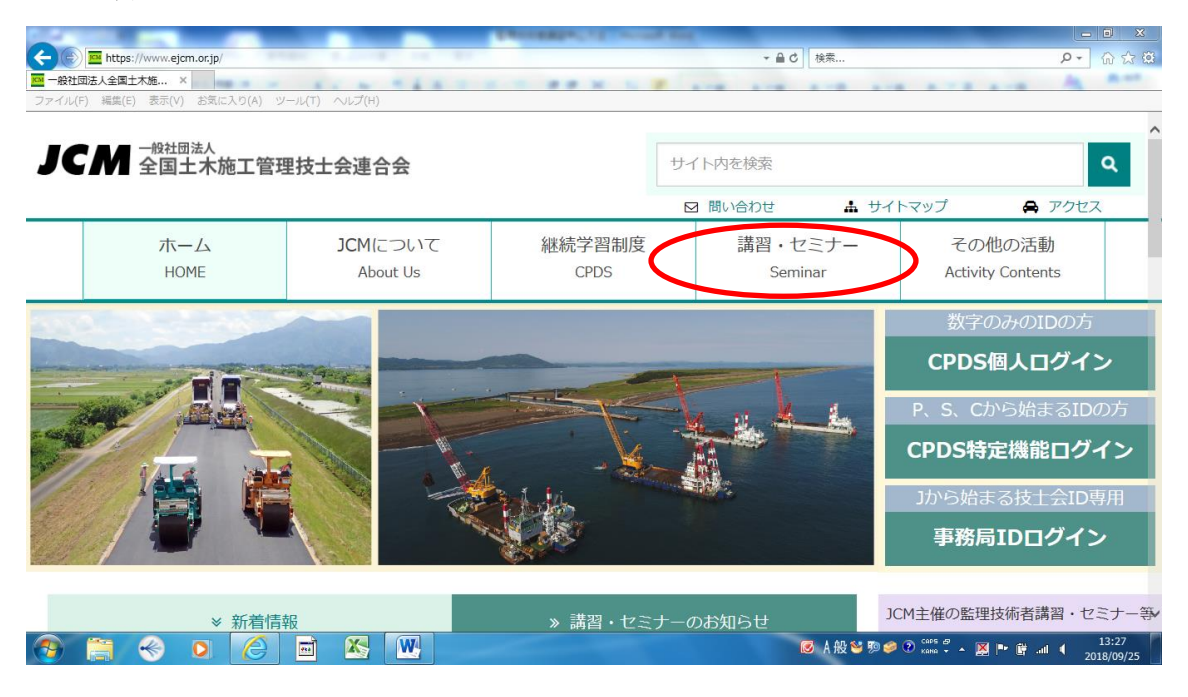

3 (監理技術者講習)を選択

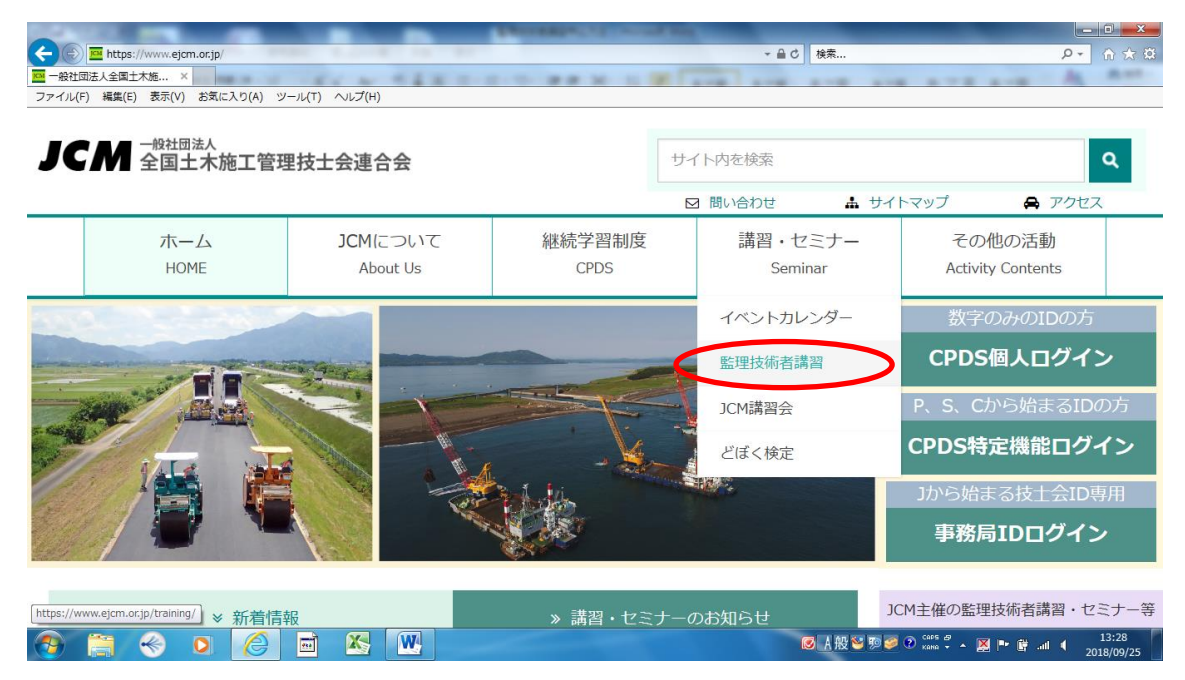

申込方法と受講料を選択後、(インターネット申込み)を選択

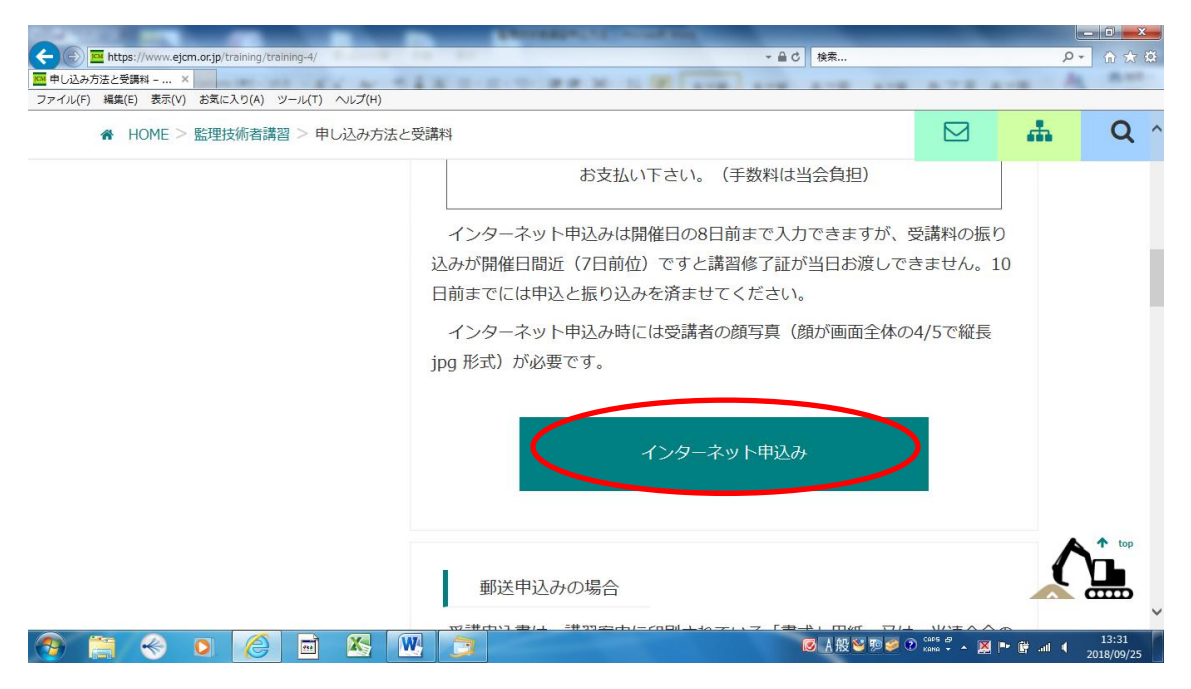

受講申込画面から(栃木県)を選択

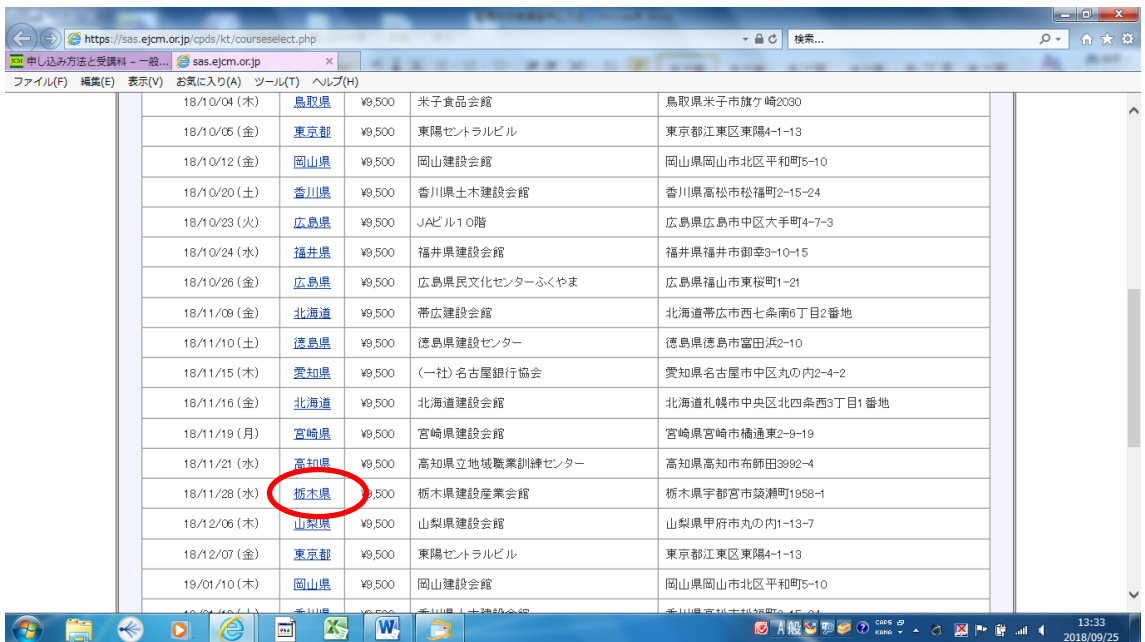

受講申込書画面に必要事項を入力後、(入力内容を確認)を選択

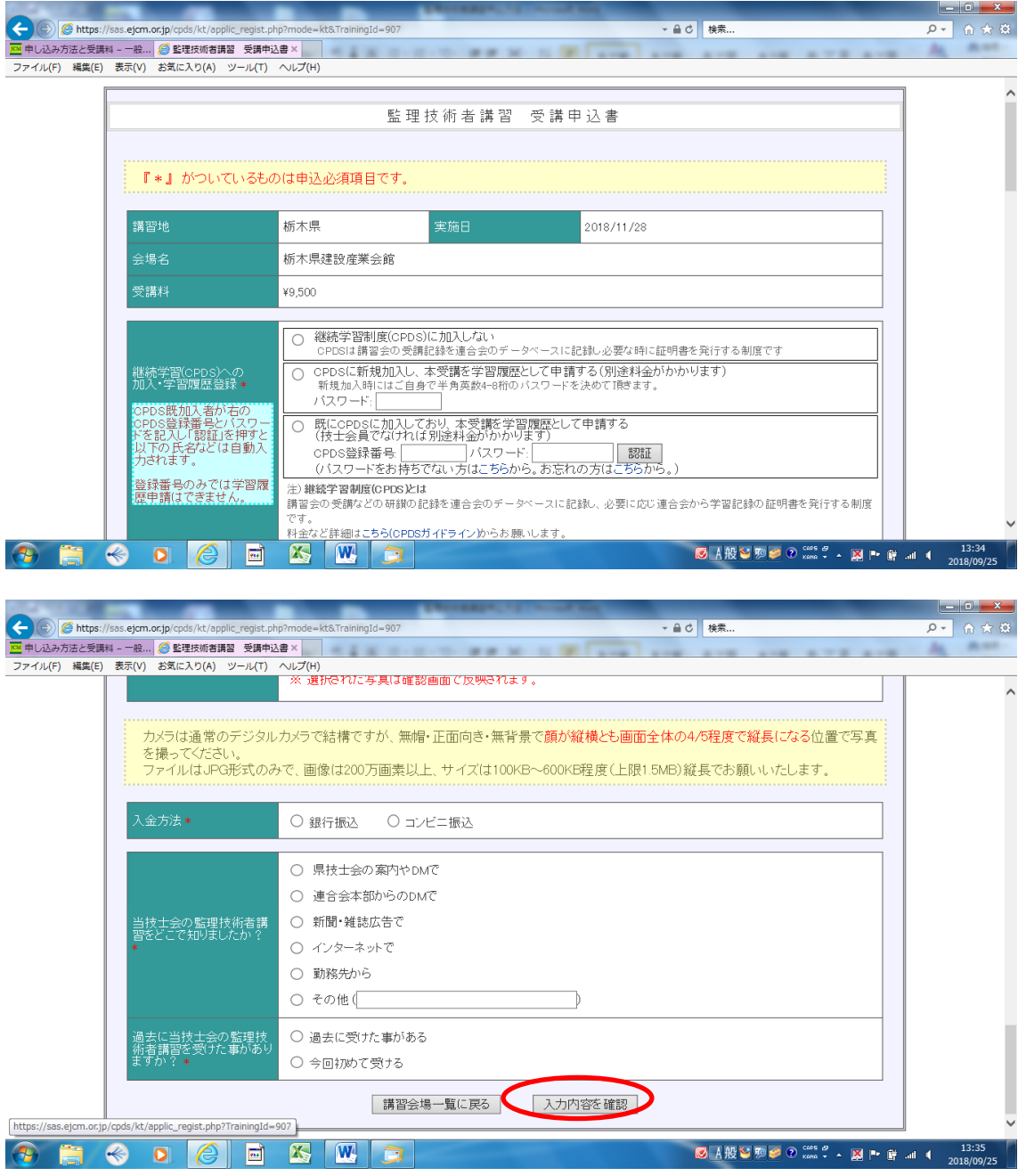

入力内容確認画面が表示されるので、内容確認後申込を確定し申込完了

- 1 (一社) 全国土木施工管理技士会連合会 HP にアクセス https://www.ejcm.or.jp/
- 2 講習・セミナーを選択

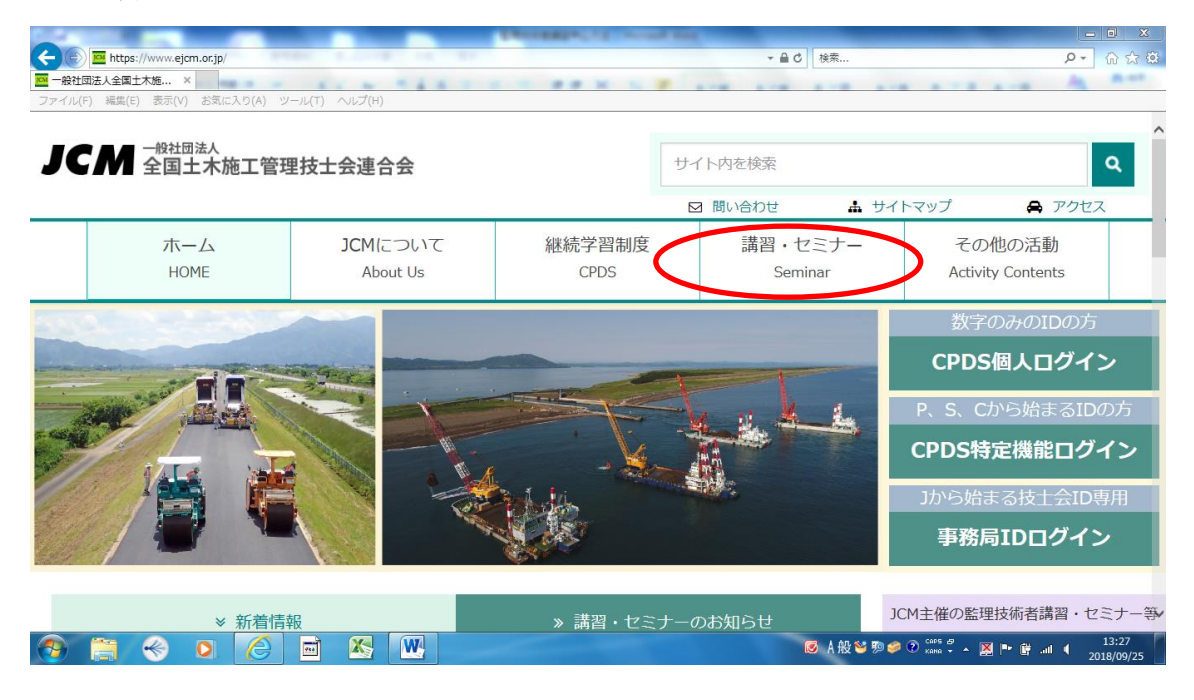

3(監理技術者講習)を選択

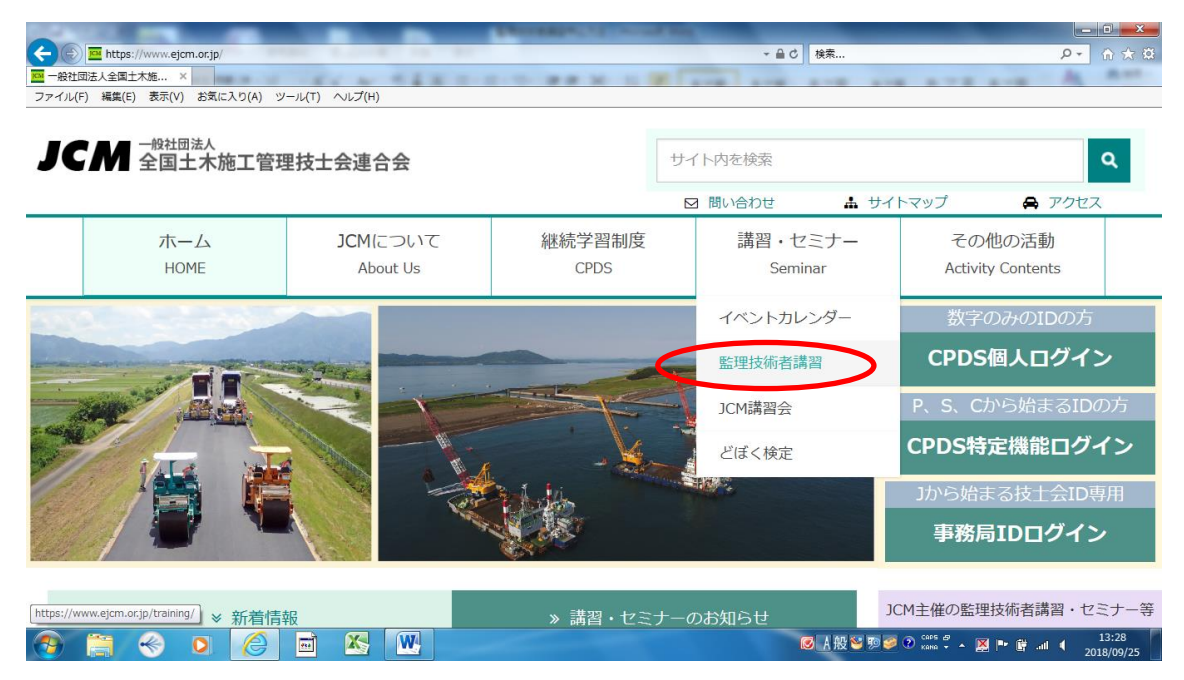

申込方法と受講料を選択後、(郵送申込み)を選択

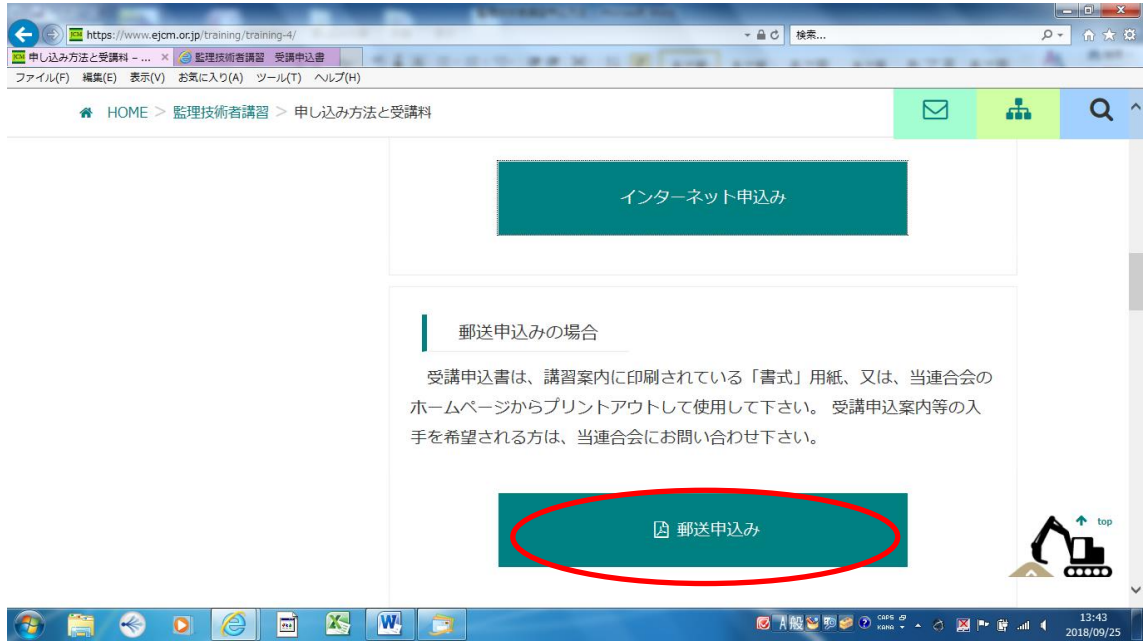

受講申込書の記入方法と受講申込書が表示されるので、印刷して申込をする

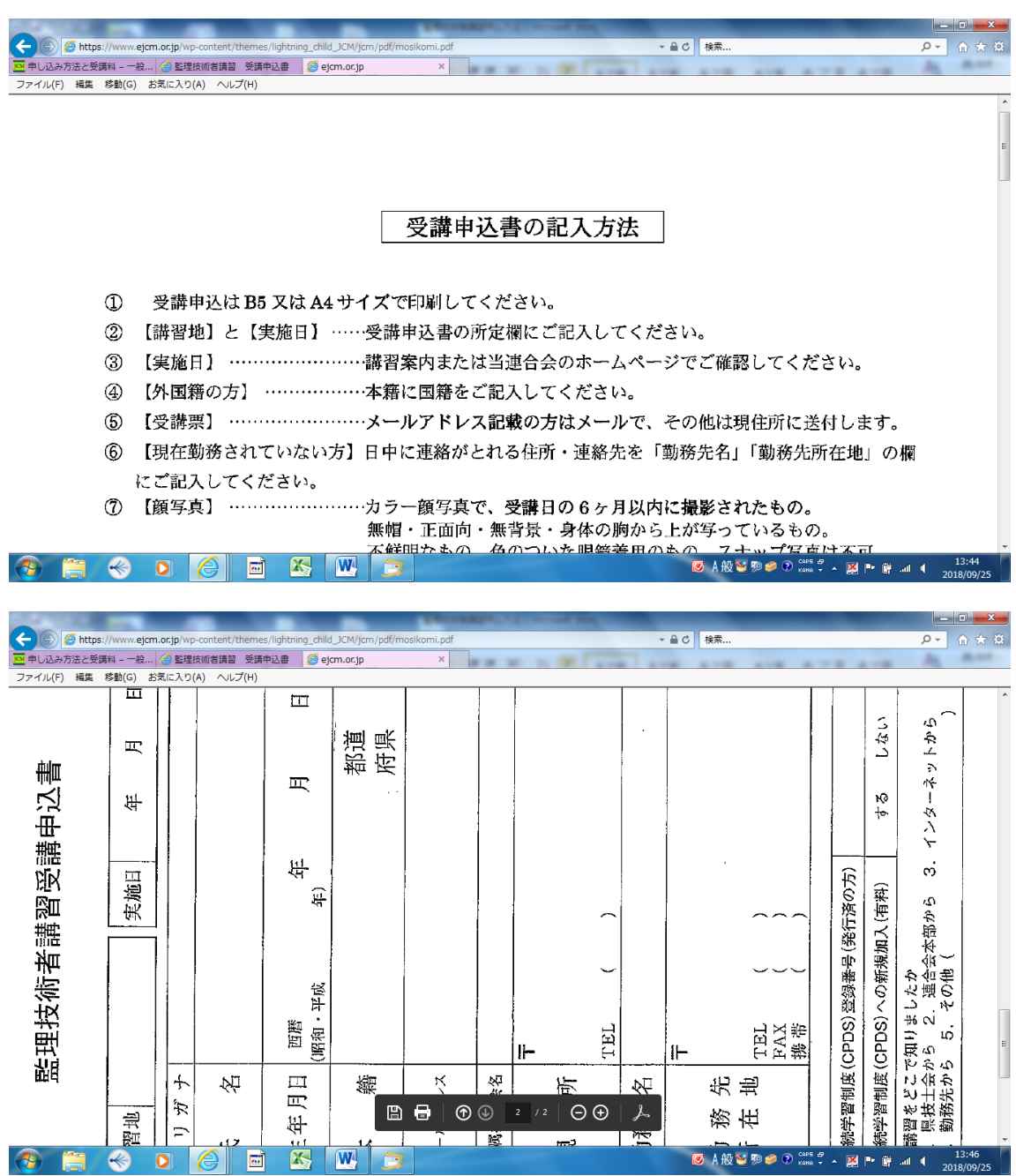